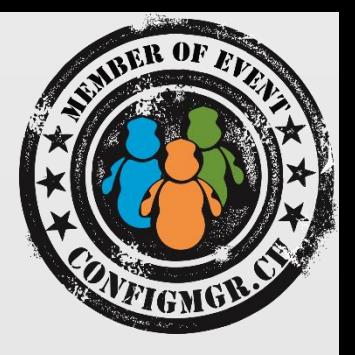

### Roger Zander

CONSULTANT/ MVP Syliance IT Services GmbH [roger@zander.ch](mailto:roger@zander.ch) / roger.zander@syliance.com

### Security Considerations…

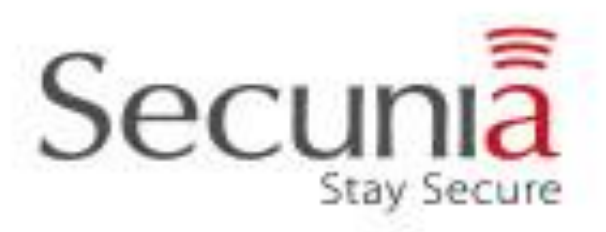

S

value add distribution

**BC** 

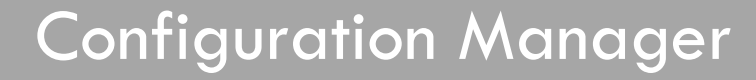

## Agenda

- IIS Settings
	- RequestFilterung
	- Monitoring
- CM12 Site Settings
	- HTTPS, X.509 Authentication
	- CRL
	- Trusted Root Key
- Network Access Acccount

## IIS Vulnerabilities

### [http://www.cvedetails.com/product/3436/Microsoft-IIS.html?vendor\\_id=26](http://www.cvedetails.com/product/3436/Microsoft-IIS.html?vendor_id=26)

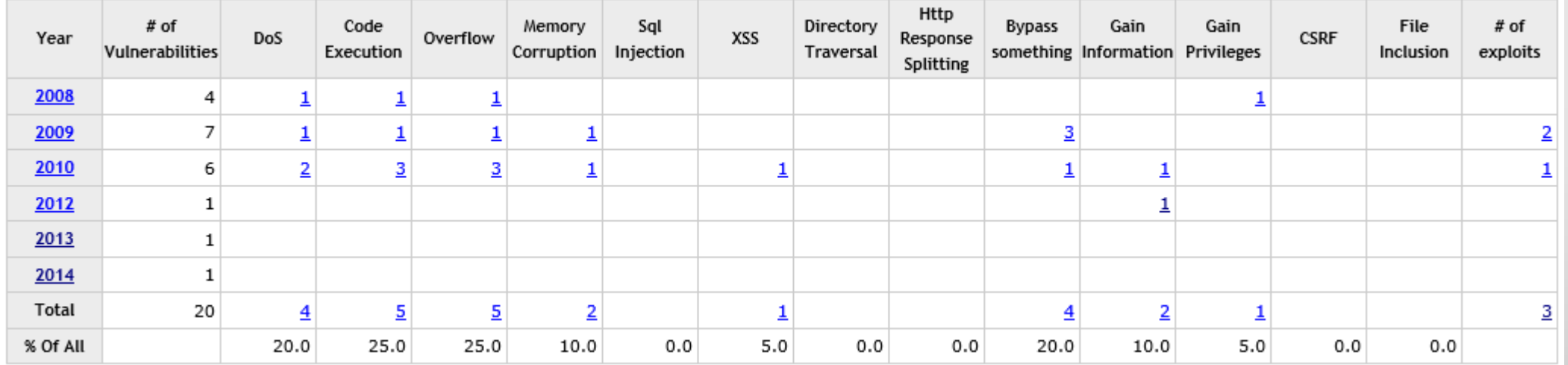

# IIS Request Filtering

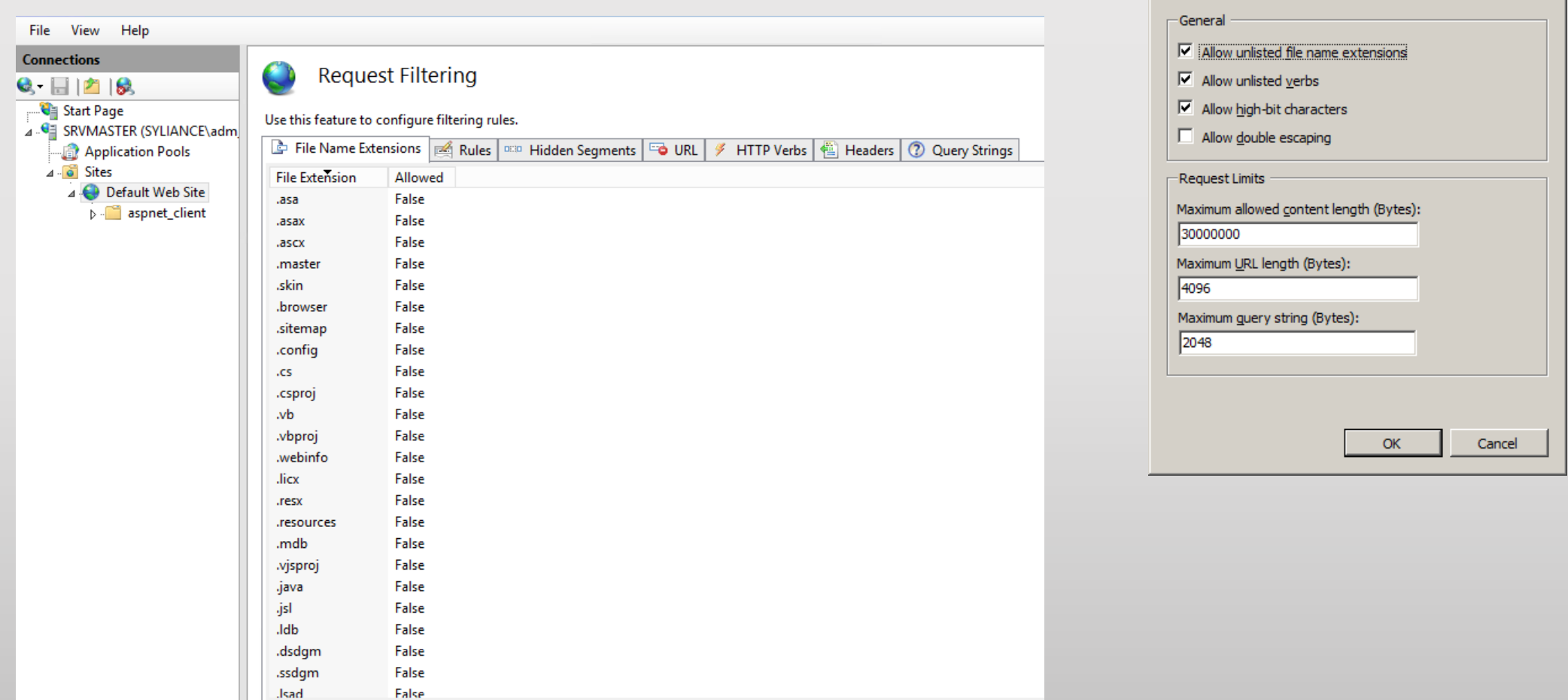

 $|?| \times |$ 

**Edit Request Filtering Settings** 

<http://www.iis.net/configreference/system.webserver/security/requestfiltering>

# IIS Request Filtering and CM12

- By default, IIS blocks several file name extensions and folder locations from access by HTTP or HTTPS communication. If your package source files contain extensions that are blocked in IIS, you must configure the **requestFiltering** section in the applicationHost.config file on distribution point computers.
- The following file name extensions are used by Configuration Manager for packages and applications. Allow the following file name extensions on distribution points:
	- .PCK
	- .PKG
	- .STA
	- .TAR
- For example, you might have source files for a software deployment that include a folder named **bin**, or that contain a file with the . **mdb** file name extension. By default, IIS request filtering blocks access to these elements. When you use the default IIS configuration on a distribution point, clients that use BITS fail to download this software deployment from the distribution point. In this scenario, the clients indicate that they are waiting for content. To enable the clients to download this content by using BITS, on each applicable distribution point, edit the **requestFiltering** section of the applicationHost.config file to allow access to the files and folders in the software deployment.

[http://technet.microsoft.com/en-us/library/gg712264.aspx#BKMK\\_RequestFiltering](http://technet.microsoft.com/en-us/library/gg712264.aspx#BKMK_RequestFiltering)

### Default Filter Rules from ASP.NET Feature

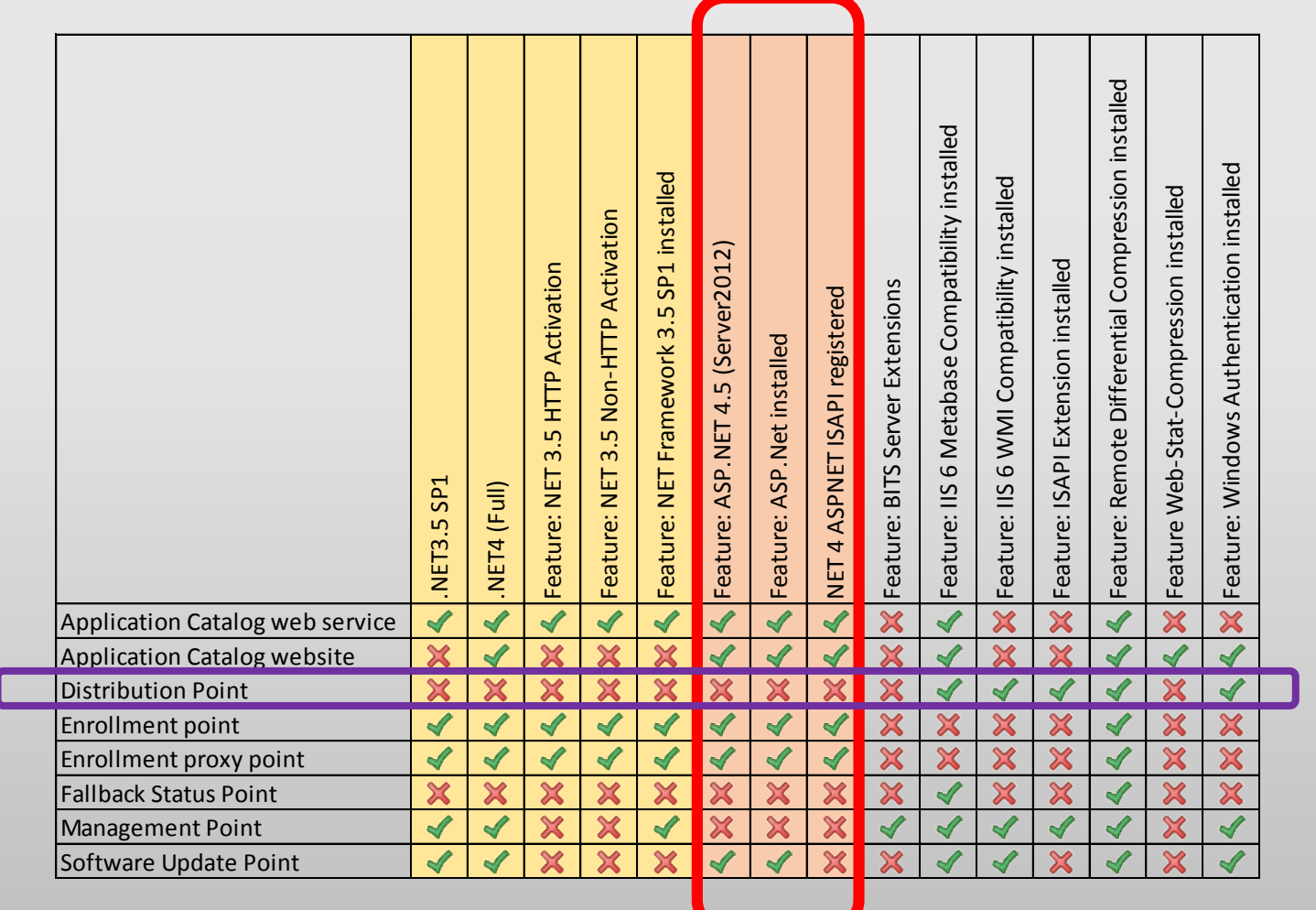

## How to monitor IIS Settings... -> DCM !

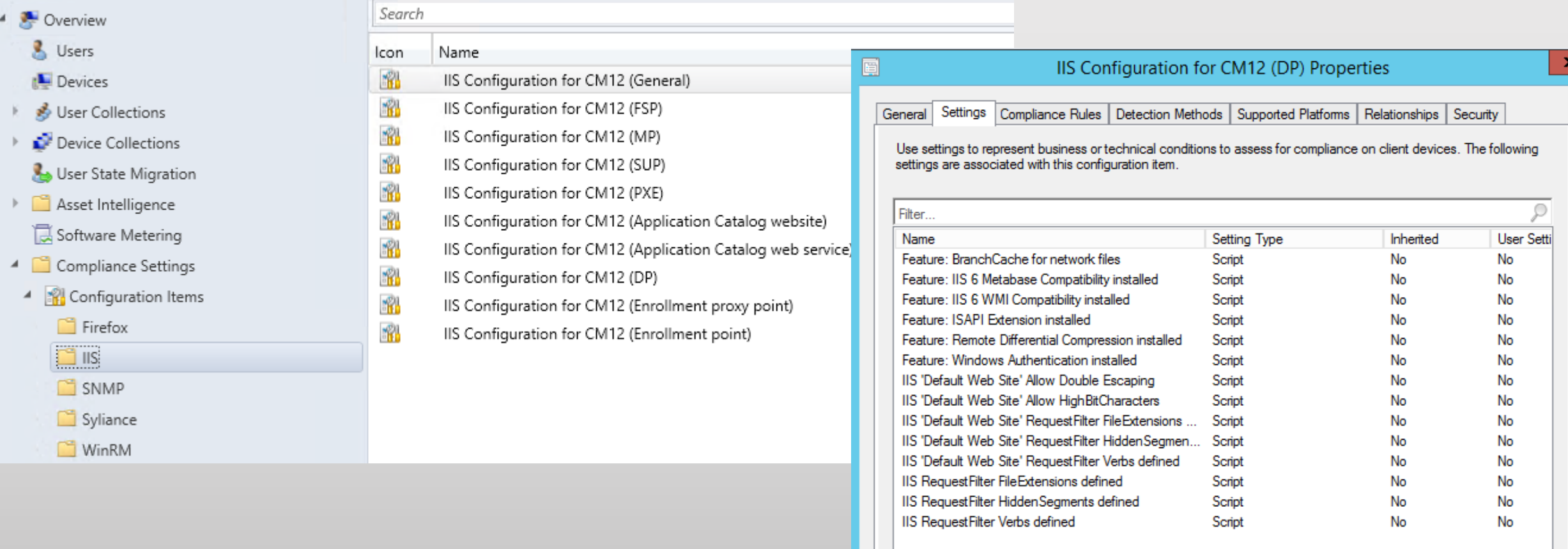

<http://myitforum.com/cs2/blogs/rzander/archive/2013/05/13/monitoring-cm12-prerequisites-and-iis-configurations.aspx>

### Other IIS Settings…

• Log Files -> Cleanup !

```
if(([System.Environment]::OSVersion.Version.Major -eq 6) -and 
([System.Environment]::OSVersion.Version.Minor -ge 1)) { Import-
Module WebAdministration } else { Add-PSSnapin WebAdministration };
```

```
$LogPath = [System.Environment]::ExpandEnvironmentVariables((Get-
WebConfigurationProperty
"/system.applicationHost/sites/siteDefaults" -Location "Default Web 
Site" -name logfile.directory). Value);
(Get-ChildItem $LogPath\*.log -Recurse | Where-Object { 
$_.LastWriteTime -lt (get-date).AddDays(-30)}) | % ($_) {remove-
```
- **item \$\_.fullname}**
- MaxRequestBytes = Determines the upper limit for the total size of the Request line and the headers.
- MaxFieldLength = Sets an upper limit for each header. See MaxRequestBytes. This limit translates to approximately 32k characters for a URL.

<http://support2.microsoft.com/kb/820129/en-us>

# IIS Port

### Pro:

• A Port != 80/443 may help to identify CM12 Traffic (QoS)

### Cons:

- You have to specify HTTPPort on CCMSETUP and Agent Push
- Monitor Port Settings (GPO, DCM, ..) **(Get-ItemProperty ("HKLM:\SOFTWARE\Microsoft\CCM")).\$("HttpPort")**

When possible keep Port 80/443 as an active Port for fallback scenarios

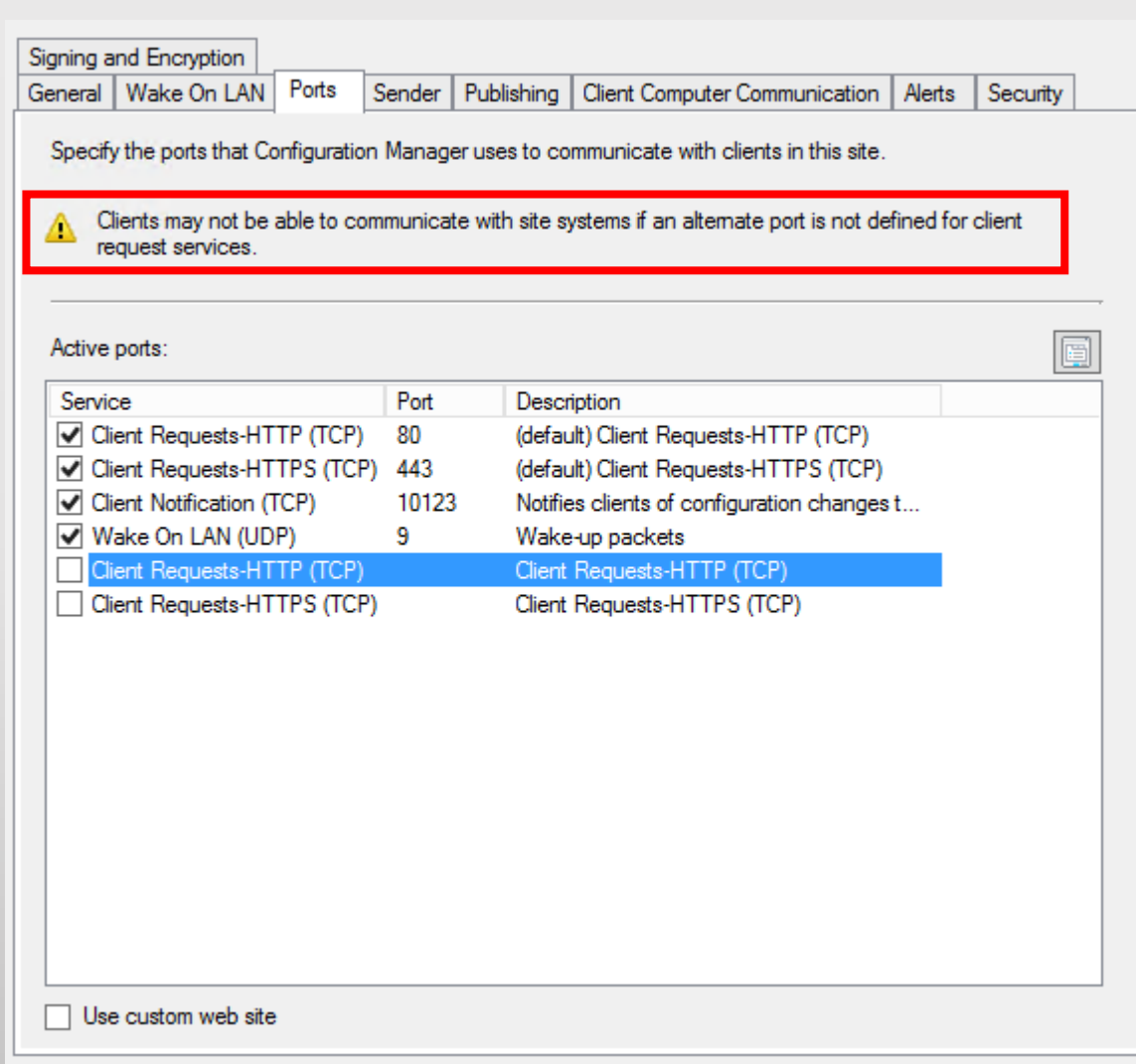

### HTTPS in CM12 => x.509 Authentication

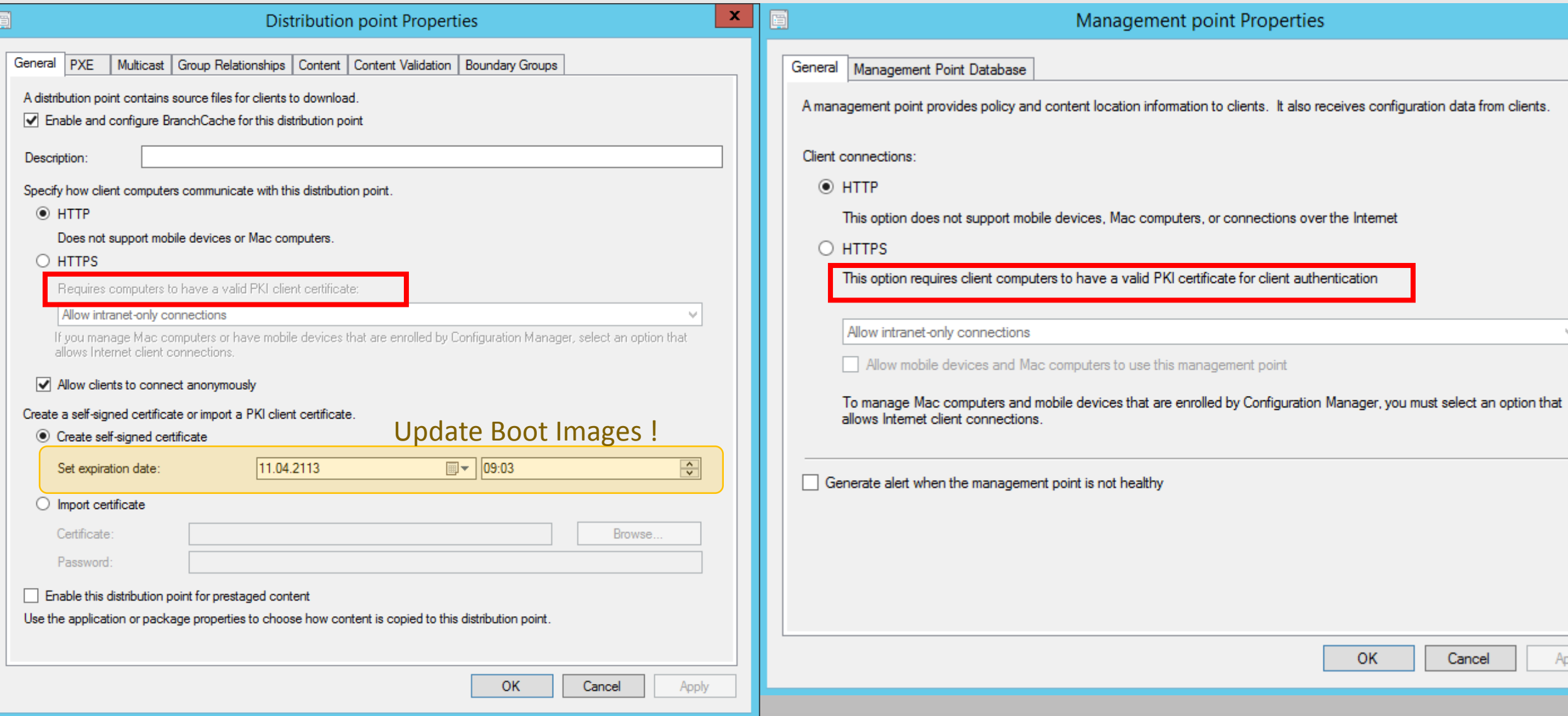

## Encryption over HTTP:

• When you use PKI certificates for all client communications, you do **not** have to plan for signing and encryption to help secure client data communication. However, if you configure any site systems that run IIS to allow HTTP client connections, you must decide how to help secure the client communication for the site.

General Wake On LAN Ports | Sender | Publishing | Client Computer Communication | Alerts | Security Signing and Encryption

Configure the signing and encryption requirements for client computers when they communicate with this site.

Clients always sign their client identification when they communicate with the Application Catalog website points.

#### Require signing

This option requires that when clients send data to management points, it is signed.

#### Require SHA-256

When clients sign data and communicate with site systems by using HTTP, this option requires the clients to use SHA-256 to sign the data. Clients must support the SHA-256 hash algorithm to use this option. This option applies to clients that do not use PKI certificates.

#### $\Box$  Use encryption

This option uses 3DES to encrypt the client inventory data and state messages that are sent to the management points.

# Default Cryptographic Controls

- Policy
	- Client policy assignments are signed by the self-signed site server signing certificate
	- Policy is encrypted by using 3DES when it contains sensitive data
	- When policy is stored on the clients, it is encrypted by using Data Protection application programming interface (DPAPI).
- Policy Hashing
	- The hashing algorithm for policy is SHA-1 and SHA-256.
- Content hashing
	- The distribution manager service on the site server hashes the content files for all packages.
	- The default hashing algorithm for content is SHA-256. (some exceptions: App-V streaming, iOS, WindowsRT, Windows Phone, Android .... )
- Inventory
	- Inventory that clients send to management points is always signed by devices, regardless of whether they communicate with management points over HTTP or HTTPS. If they use HTTP, you can choose to encrypt this data, which is a security best practice.
- SW Updates
	- All software updates must be signed by a trusted publisher to protect against tampering.
- … <https://technet.microsoft.com/en-us/library/hh427327.aspx>

## HTTPS on the Site

- Switch to HTTPS only, when all Site Roles (DP, MP etc. ) are using HTTPS. -> *X.509 will be enforced*
- All Agents must have a valid Client certificate. -> *How do you handle DMZ and Workgroup machines ?*

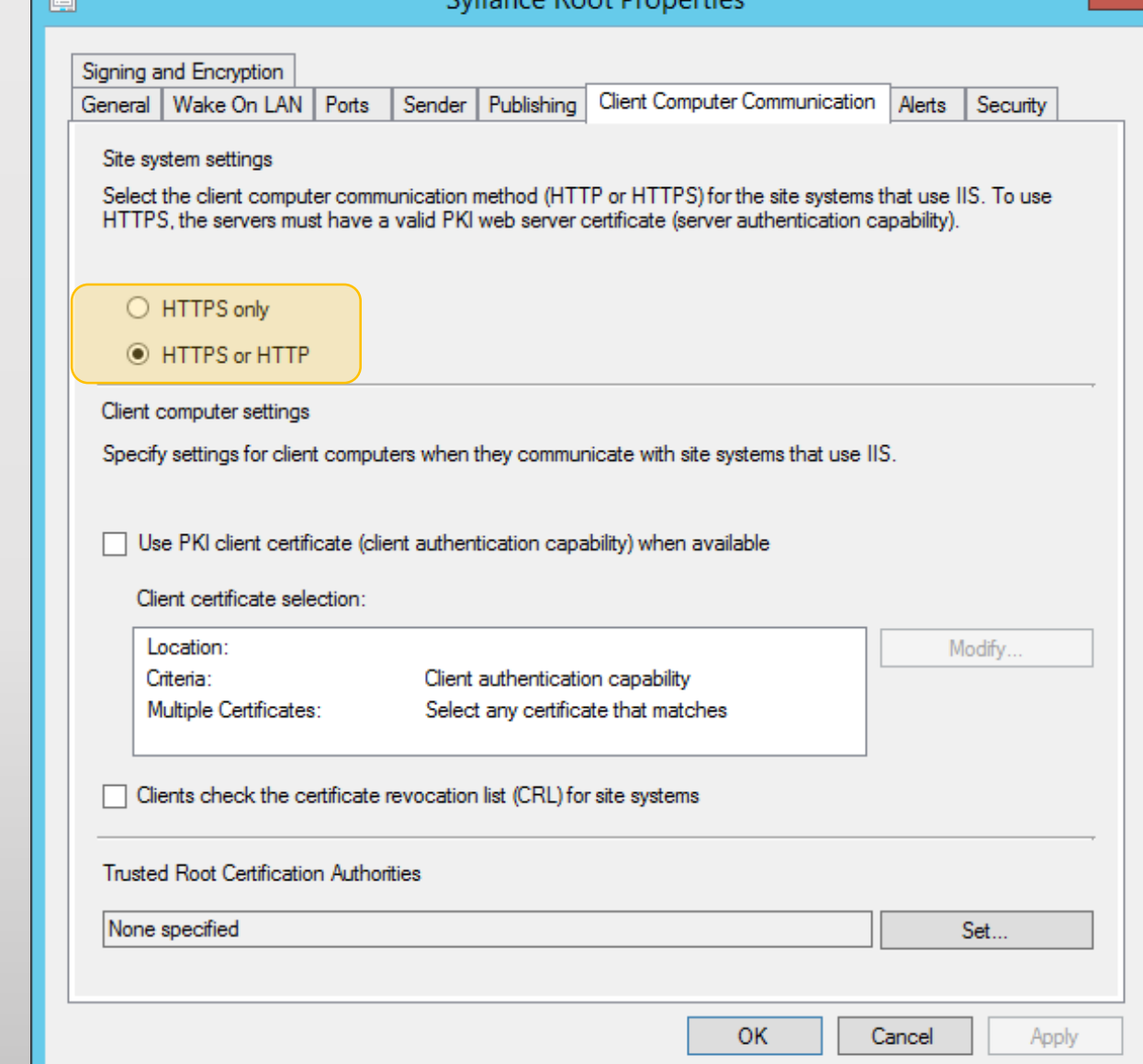

Culianae Deat Departin

# Client Certificate selection

• If your IIS site systems will use PKI client certificates for client authentication over HTTP or for client authentication and encryption over HTTPS, plan for how Windows-based clients will select the certificate to use for Configuration Manager.

-> *x.509 Authentication with HTTP is Possible !*

- Not all devices support a certificate selection method and instead, automatically select the first certificate that fulfills the certificate requirements. For example, clients on Mac computers, and mobile devices do not support a certificate selection method.
- In most cases, the Configuration Manager client correctly identifies a unique and appropriate PKI certificate to use.
	- -> *"if not, then configure !"*

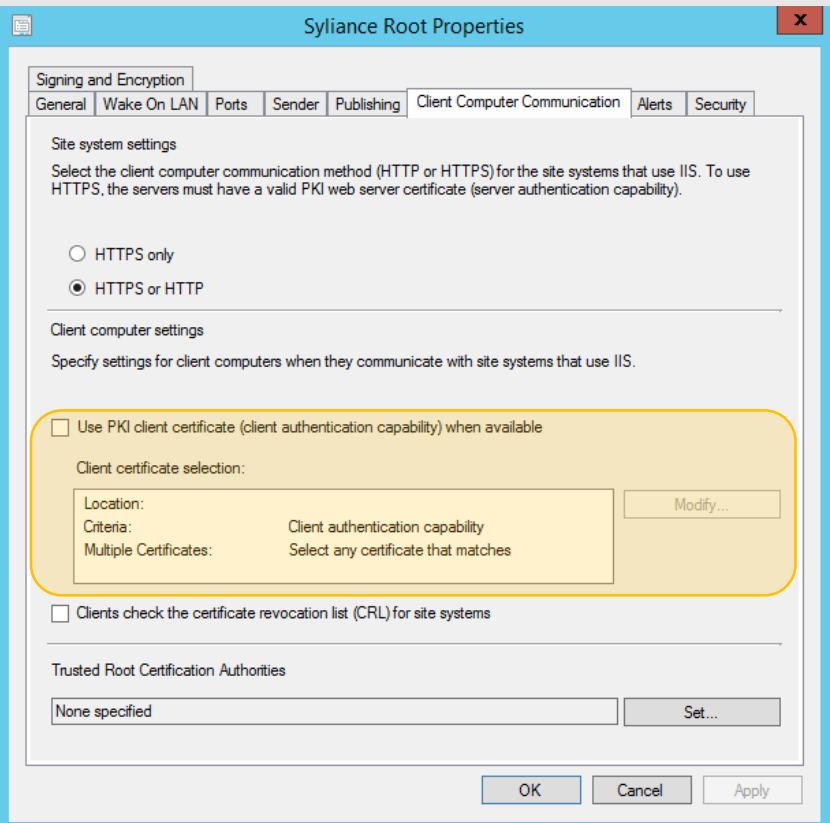

## Certificate Revocation

- Because the location of the CRL is added to a certificate when it is issued by a CA, ensure that you plan for the CRL before you deploy any PKI certificates that Configuration Manager will use.
- Consult your PKI administrators **before** you decide whether Configuration Manager clients must check the CRL, and then consider keeping this option enabled in Configuration Manager when both of the following conditions are true:
	- Your PKI infrastructure supports a CRL, and it is published where all Configuration Manager clients can locate it. Remember that this might include clients on the Internet if you are using Internetbased client management, and clients in untrusted forests.
	- The requirement to check the CRL for each connection to a site system configured to use a PKI certificate is larger than the requirement for faster connections and efficient processing on the client, and is also larger than the risk of clients failing to connect to servers if they cannot locate the CRL.

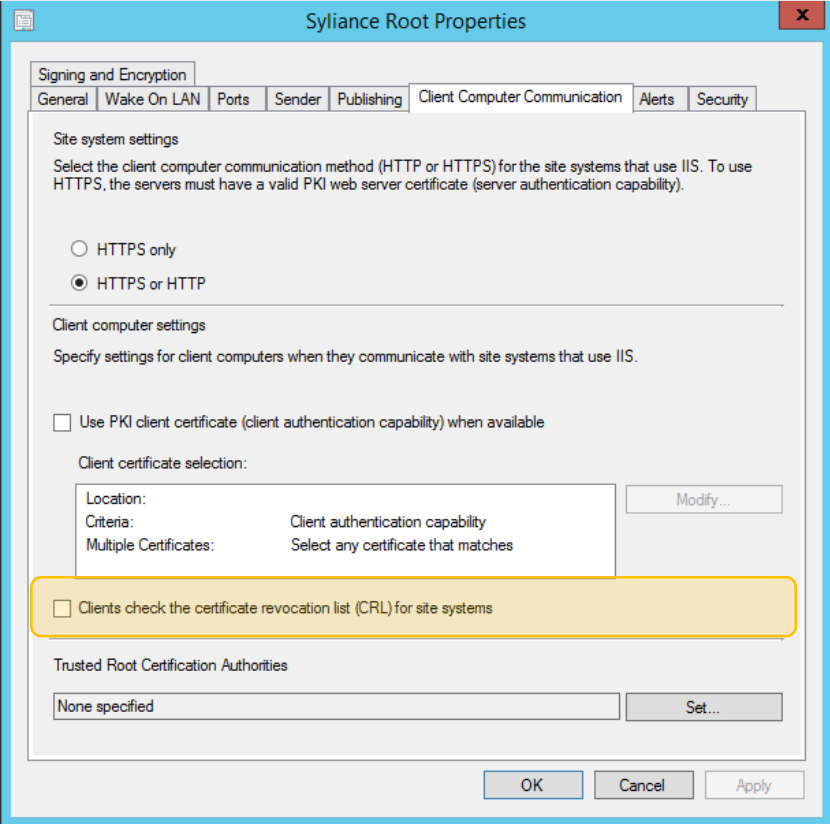

<https://technet.microsoft.com/en-us/library/gg712284.aspx>

## Trusted Root Certificate Authorities

• When you issue client PKI certificates from the same CA hierarchy that issues the server certificates that you use for management points, you do not have to specify this root CA certificate. However, if you use multiple CA hierarchies and you are not sure whether they trust each other, import the root CA for the clients' CA hierarchy.

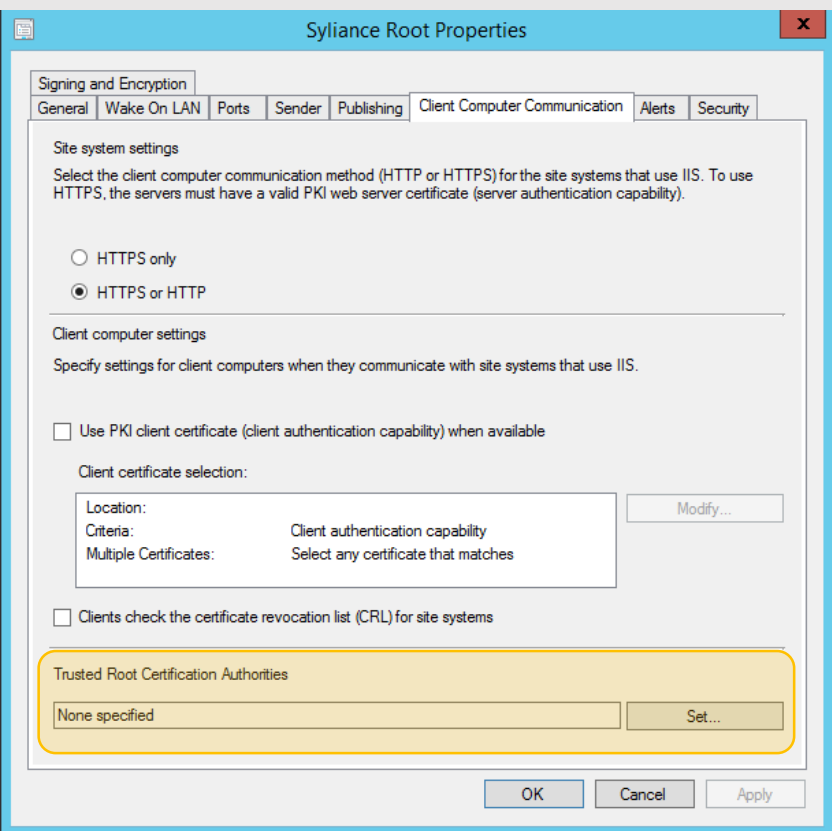

<https://technet.microsoft.com/en-us/library/gg712284.aspx>

# Trusted Root Key

Every site server generates a site exchange key to communicate with other sites. The site exchange key from the top-level site in the hierarchy is called the trusted root key.

- Clients use WMI to store a copy of the trusted root key in the namespace **root\ccm\locationservices**. (**Get-WmiObject -Class TrustedRootKey -Namespace root\ccm\locationservices**)
- Clients can automatically retrieve the public copy of the trusted root key by using two mechanisms:
	- The Active Directory schema is extended for Configuration Manager, the site is published to Active Directory Domain Services, and clients can retrieve this site information from a global catalog server.
	- Clients are installed by using client push.

If clients cannot retrieve the trusted root key by using one of these mechanisms, they trust the trusted root key that is provided by the first management point that they communicate with. *A client might be misdirected to an attacker's management point … to reduce this risk … you can pre-provision the clients by using the trusted root key.*

- You can remove the trusted root key from a client by using the Client.msi property **RESETKEYINFORMATION = TRUE** with CCMSetup.exe. *-> During Task\_Sequence*
- To replace the trusted root key, reinstall the client together with the new trusted root key, for example, by using client push, or by specifying the Client.msi SMSPublicRootKey property by using CCMSetup.exe.

<https://technet.microsoft.com/en-us/library/gg712284.aspx>

### Anonymous Authentication

- If anonymous Authentication on DP is enabled; Network-Access-Account (NAA) is not required anymore to access the DP.

 $\boldsymbol{\mathsf{x}}$ 

Software Distribution Component Properties

OK

Cancel

Apply

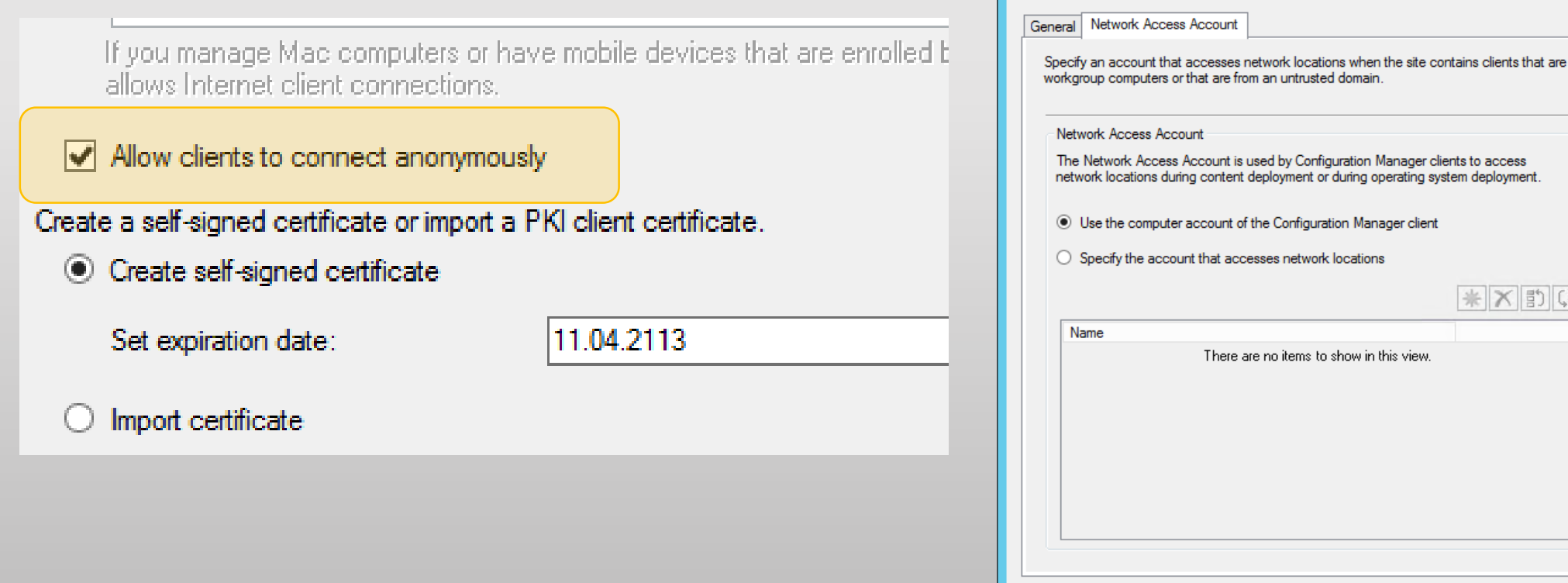

### NAA is evil…

- Every Machine with an approved CM12 Agent will get Username and Password for the NAA
- Username and Password are not in clear text but can be «decoded» with a few lines of PowerShell (local Admin rights required).
	- NAA should be a user without any additional rights
	- Block NAA from interactive Logon
	- **NEVER** use an administrative Account

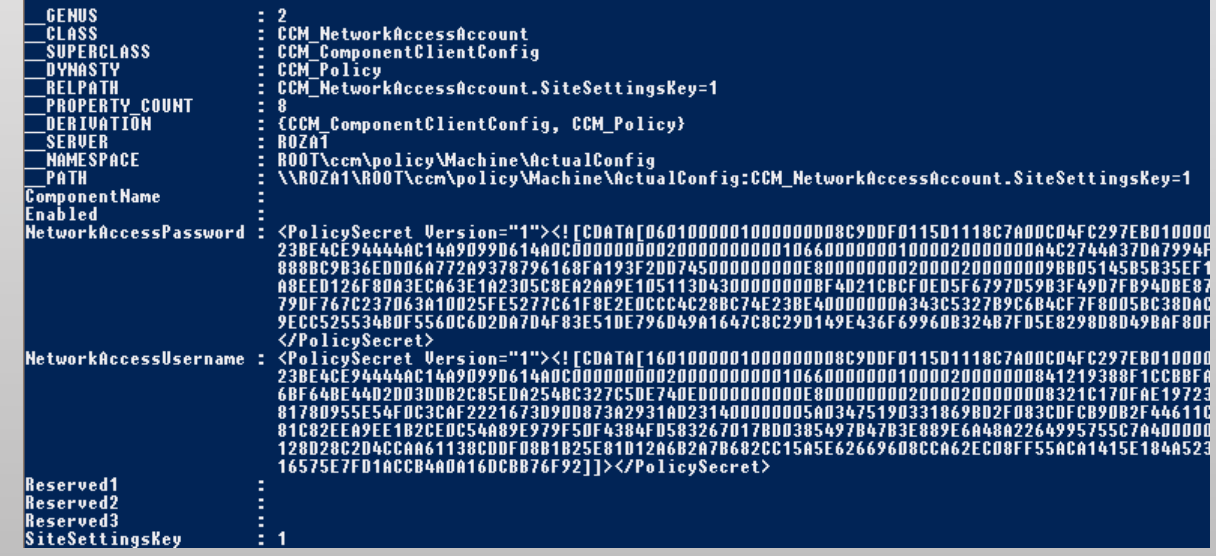

### With NAA, restrict Auto appoval…

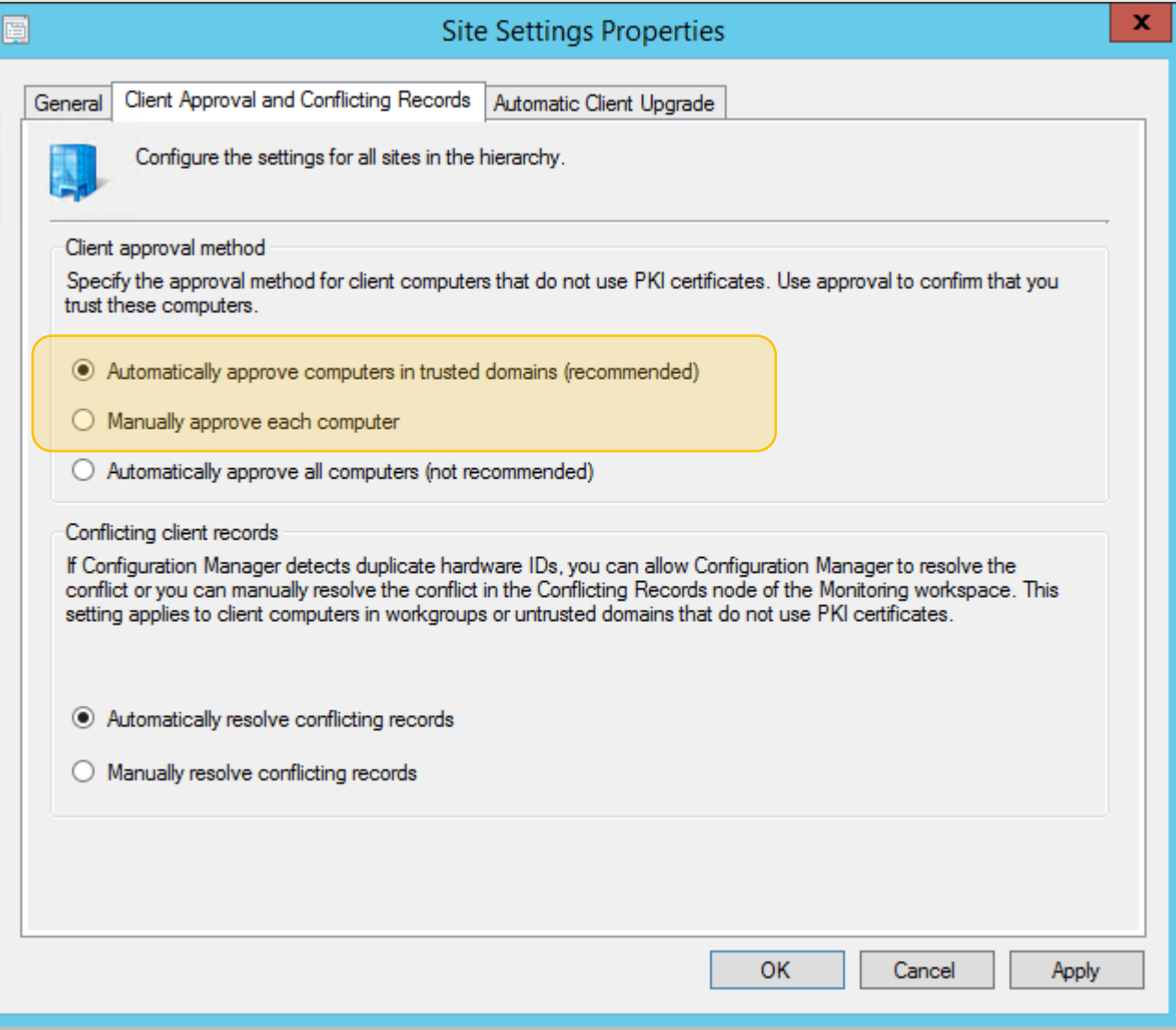

## NAA vs. Anonymus Authentication

- Set DP to allow anonymous Authentication
- Remove NAA
- Auto approve all computers
- Windows Installer Source Update can always Access the sources vs.
- Authenticated access to DP
- Risk of NAA PW on every machine
- Restrict Agent approval
- Windows Installer Source Update on Workgroup or untrusted machines are unable to access the sources.

## Danke

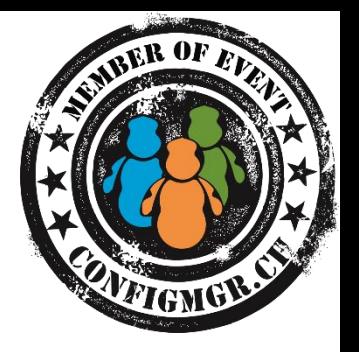

Herzlichen Dank [roger@zander.ch](mailto:roger@zander.ch) / [roger.zander@syliance.com](mailto:roger.zander@syliance.com) <http://myitforum.com/cs2/blogs/rzander>

### Bewertung der Session: [Configmgr.ch](http://configmgr.ch/)

- Xing: <https://www.xing.com/net/cmce>
- Facebook: <https://www.facebook.com/groups/411231535670608/>
- Linkedin: [http://www.linkedin.com](http://www.linkedin.com/groups/Config-Manager-Community-Switzerland-6533663?home=&gid=6533663&trk=anet_ug_hm)
- Twitter: [https://twitter.com/configmgr\\_ch](https://twitter.com/configmgr_ch)

### Nächster Event: Freitag 19. Juni Digicomp Bern